# **INSTRUCTION** MECHE M30

Ш

Contactez-nous

mechenservice@hotmail.com

# **Catalogue**

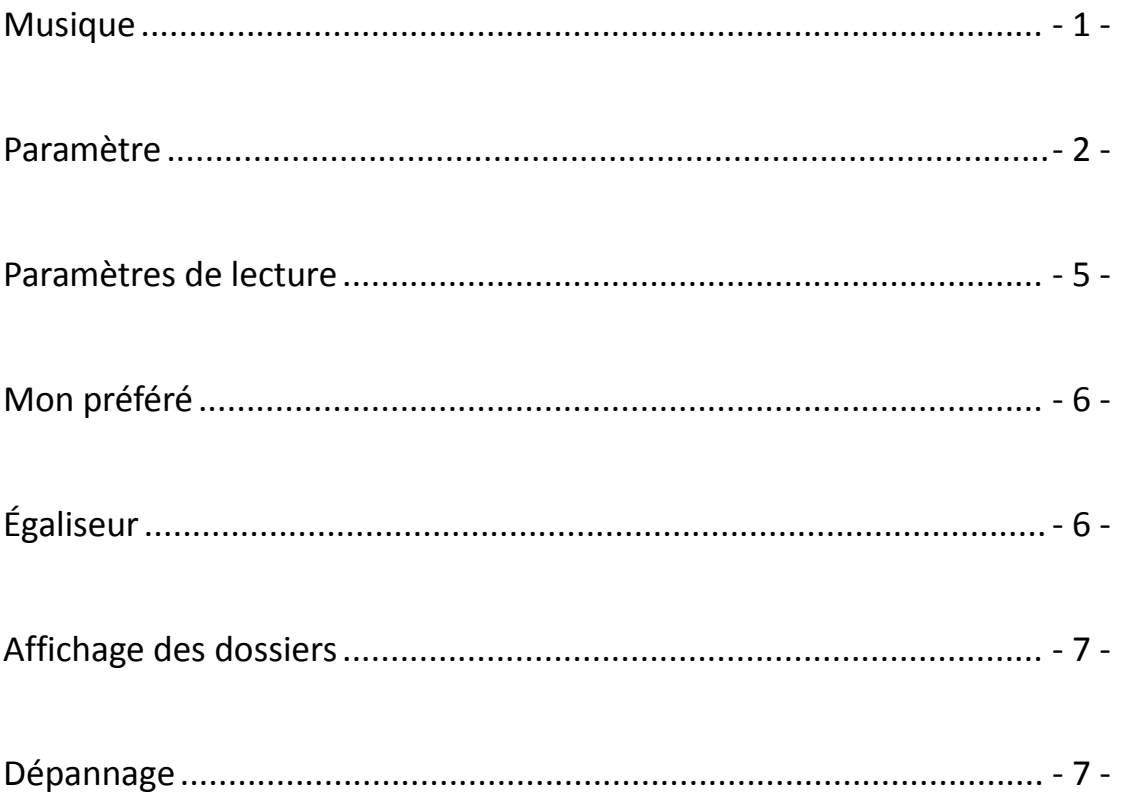

**TITL** 

# Youtube

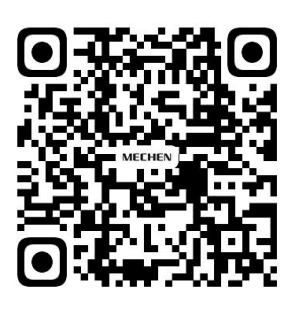

Scan me

Subscribe to get more tutorials

<span id="page-2-0"></span>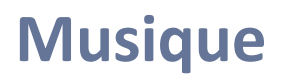

Visitez la Musique et vous trouverez les listes ci-dessous :

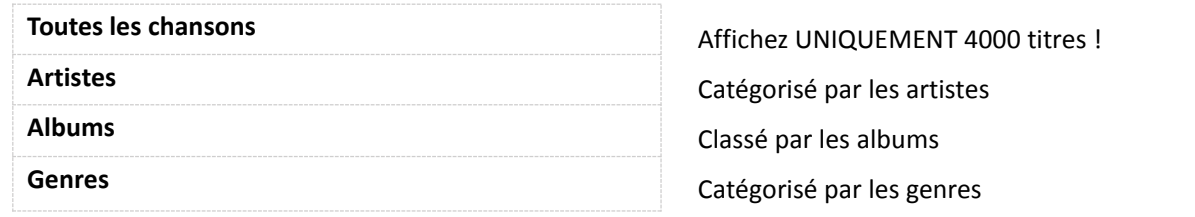

### **Lecture à partir de l'endroit où elle s'est arrêtée la dernière fois**

Ce lecteur mp3 reprend la chanson si vous l'avez éteint.

# **Numéro de piste**

/////

Cet appareil ne peut pas accéder et trier par numéro de piste.

# **Titre de la chanson**

Il affiche le nom de la chanson mais pas le titre dans la balise ID3. Voici un exemple pour montrer la différence :

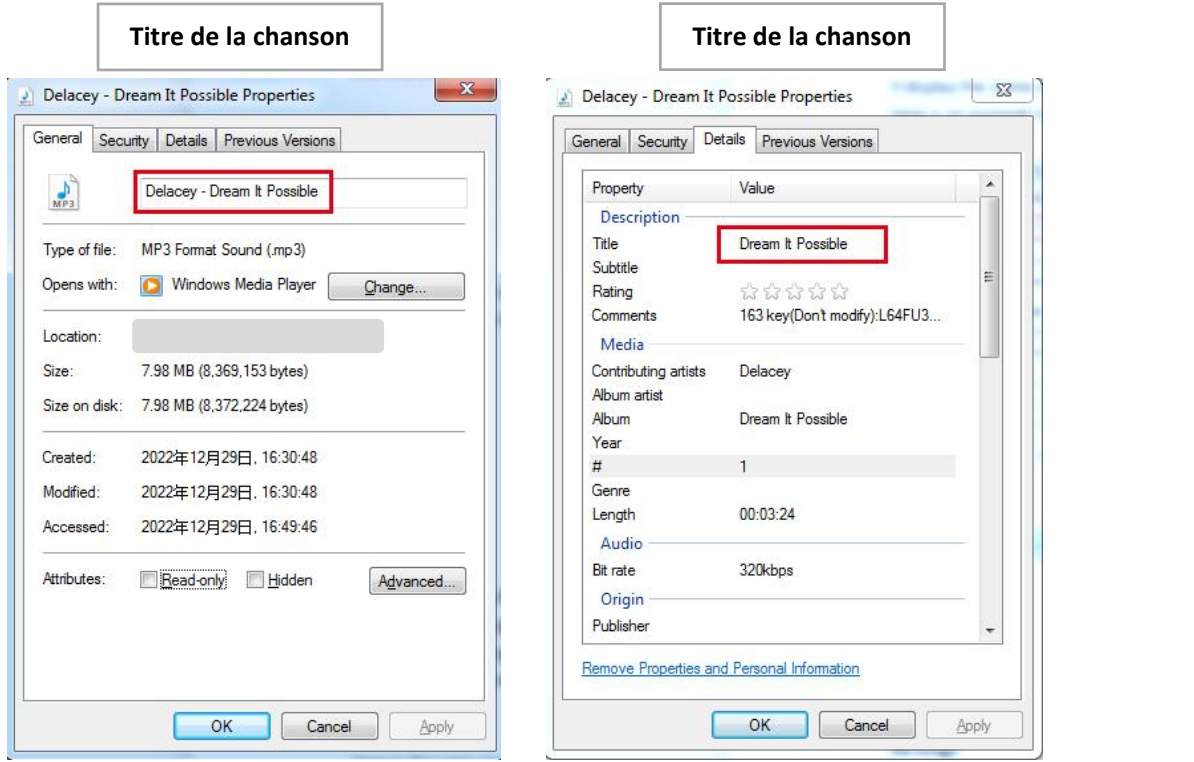

# **Limite d'affichage des fichiers musicaux**

SEULEMENT 4000 pistes seront affichées !

WI

Mais cela ne signifie pas que vous ne pouvez enregistrer que 4000 pistes.

Tous les fichiers musicaux que vous avez enregistrés peuvent être trouvés et lus dans la vue Dossier.

### **Règles de tri des fichiers musicaux**

/////

Les fichiers musicaux sont triés selon les règles d'encodage ASCII. Ci-dessous un exemple :

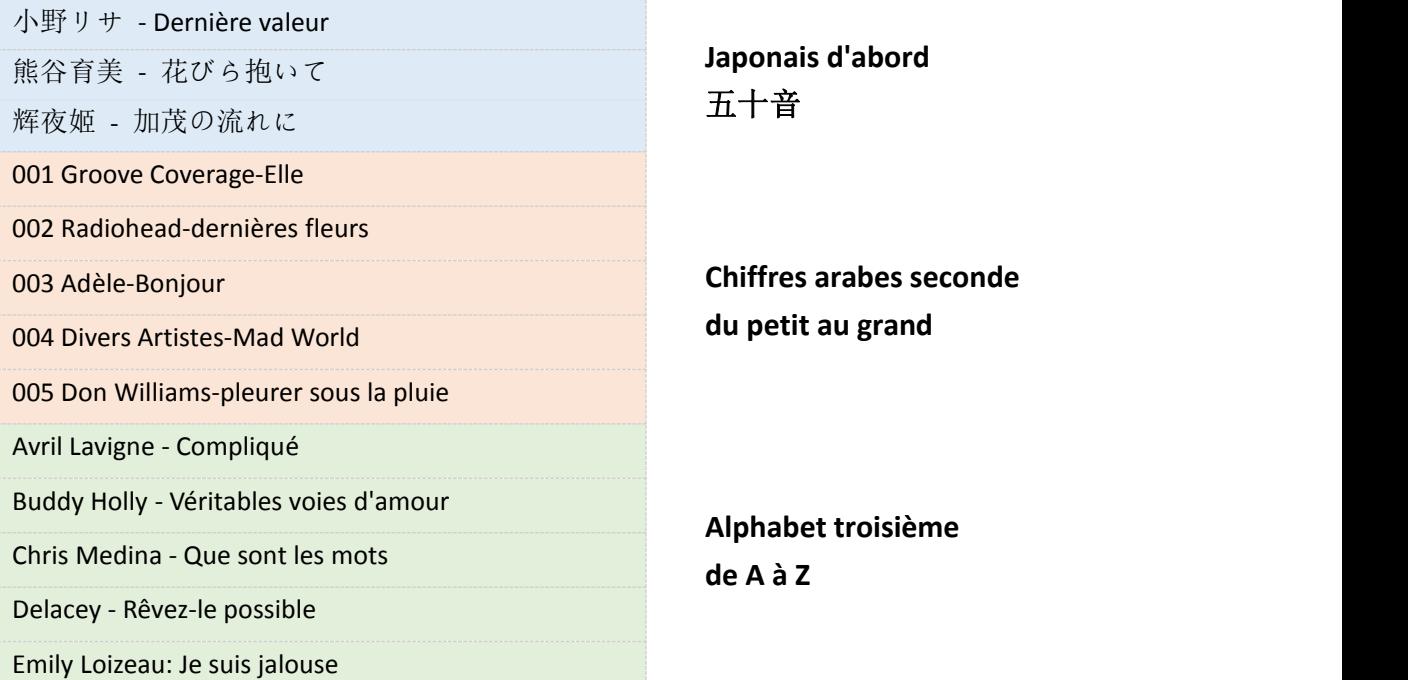

<span id="page-3-0"></span>En général, les fichiers musicaux sont classés dans l'ordre des chiffres japonais 50 音, des chiffres arabes du plus petit au plus grand et des lettres anglaises de A à Z.

Veuillez renommer les fichiers musicaux si vous souhaitez qu'ils soient triés dans un certain ordre.

#### **Ajouter à la playlist**

### **Méthode 1**

- 1) Parcourez la musique sous Toutes les chansons et sélectionnez celle que vous souhaitez ajouter à la liste de lecture en appuyant sur le bouton MENU.
- 2) Sélectionnez Ajouter à la liste de lecture.
- 3) Il vous demandera dans quelle playlist vous souhaitez mettre :
- 4) Liste de lecture en déplacement [1], Liste de lecture en déplacement [2], Liste de lecture en déplacement [3]
- 5) Choisissez une liste de lecture et appuyez sur le bouton MENU pour ajouter et confirmer.

### **Méthode 2**

- 1) Cliquez sur le bouton MENU lorsqu'une chanson est en cours de lecture, sélectionnez Ajouter à la liste de lecture.
- 2) Il vous demandera dans quelle playlist vous souhaitez mettre :

WI

- 3) Liste de lecture en déplacement [1], Liste de lecture en déplacement [2], Liste de lecture en déplacement [3]
- 4) Choisissez une liste de lecture et appuyez sur le bouton MENU pour ajouter et confirmer.

# **Attention:**

/////

Ces 3 listes de lecture par défaut ne peuvent pas être supprimées. Aucune nouvelle liste de lecture ne peut être créée non plus. Ne prend pas en charge la liste de lecture M3U.

# **Supprimer des pistes musicales**

- 1) Lors de la lecture d'une chanson, appuyez sur le bouton MENU.
- 2) Sélectionnez Supprimer pour supprimer une piste musicale.

# **Retour à la page d'accueil**

Lors de la lecture d'une chanson, appuyez longuement sur le bouton RETOUR pour revenir directement à la page d'accueil.

# **Lire les fichiers CUE**

Les fichiers CUE s'affichent sous la forme d'une piste musicale dans la vue Musique, mais d'un dossier dans la vue Dossier.

- 1) Allez dans la musique et trouvez la piste CUE, appuyez sur le bouton MENU, à ce moment, le lecteur de musique joue la 1ère piste du CUE.
- 2) Appuyez à nouveau sur le bouton MENU, puis la liste de lecture CUE complète apparaît.
- 3) Sélectionnez simplement celui que vous voulez jouer.

777

Si vous ne savez toujours pas comment le faire, veuillez consulter la vidéo :

<https://youtu.be/yp5T66uj1vg>

# **Attention:**

Le mode de répétition Repeat Folder ne fonctionne pas pour les fichiers CUE.

# **La molette de défilement**

Lors de la lecture d'une chanson, tournez la molette dans le sens des aiguilles d'une montre pour augmenter le volume

Lorsque vous parcourez les listes de musique sous la vue de la musique, dans le sens des aiguilles d'une montre pour afficher rapidement la chanson suivante.

Lors de la lecture d'une chanson, tournez la molette de défilement dans le sens inverse des aiguilles d'une montre pour baisser le volume

Lorsque vous parcourez les listes de musique sous la vue de la musique, dans le sens antihoraire pour afficher rapidement la chanson précédente.

# **Paramètre**

### **Langue**

/////

English, Français, Deutsch, Italiano, Español, 日本語, 简体中文 disponible La langue par défaut est l'anglais.

### **Luminosité**

Appuyez sur le **DI 14** bouton pour régler la luminosité Confirmez la luminosité en appuyant sur le bouton MENU.

# **Minuterie de rétroéclairage**

L'écran s'éteindra s'il atteint l'heure que vous avez définie dans la minuterie de rétroéclairage. Options disponibles : 10 secondes, 20 secondes, 30 secondes, 60 secondes, Toujours activé Le réglage permet d'économiser de l'énergie.

### **Minuterie de sommeil**

Vous pouvez régler 1 à 120 minutes pour éteindre le lecteur mp3. Si vous réglez la minuterie de mise en veille, le lecteur mp3 s'éteint automatiquement une fois qu'il atteint la limite de temps que vous avez définie.

Ce réglage aide à votre temps d'écoute, après tout, une écoute prolongée de la musique peut endommager vos oreilles.

# **Minuterie d'arrêt**

Vous pouvez régler 1 à 15 minutes pour éteindre le lecteur mp3. Si vous réglez la minuterie d'arrêt, le lecteur mp3 s'éteint automatiquement une fois qu'il atteint la limite de temps que vous avez définie.

# **Information**

Ici, vous pouvez vérifier le modèle, la version du logiciel, l'heure de modification et l'espace disque.

# <span id="page-5-0"></span>**Mise à niveau automatique**

Veuillez nous contacter pour obtenir le dernier fichier HEX dans un premier temps. Envoyez-nous un e-mail ou visitez le site officiel <https://mechen.com.cn/gjsj> Ou, téléchargez le firmware depuis le lecteur Google : [https://drive.google.com/drive/folders/1ETqgbY5gWTMUyGjbLjJ5fA4s1eZWYbnp?usp=share\\_link](https://drive.google.com/drive/folders/1ETqgbY5gWTMUyGjbLjJ5fA4s1eZWYbnp?usp=share_link) Lorsque vous obtenez le fichier HEX, enregistrez-le simplement sur le lecteur mp3 et sélectionnez la mise à niveau automatique dans les paramètres. La vidéo peut vous aider à mieux comprendre :

<https://youtu.be/8q8YqL5BAJc>

777 T

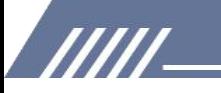

# **Attention:**

Il devrait y avoir un et un seul MECHEN M30.HEX dans le lecteur mp3, sinon la mise à jour échouerait.

# **Formater l'appareil**

Il supprimera toutes les données si vous choisissez ce paramètre, réfléchissez-y à deux fois.

# **Réglages d'usine**

Il restaure les paramètres d'usine, veuillez faire attention à l'utiliser.

# <span id="page-6-0"></span>**Paramètres de lecture**

# **Menu sous les paramètres de lecture :**

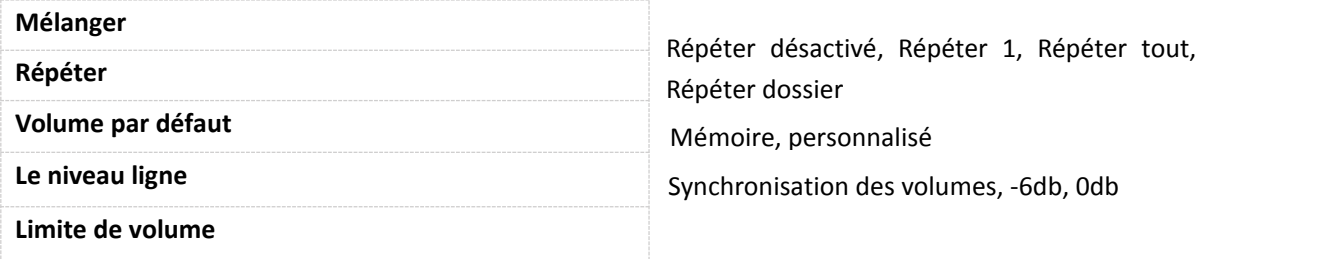

# **Mélangez toute la musique et un certain dossier**

Définissez la lecture aléatoire et lisez des chansons dans la vue musicale, toutes les pistes sont lues au hasard.

Définissez la lecture aléatoire et sélectionnez un dossier dans la vue des dossiers, il lit les pistes du dossier de manière aléatoire.

Si vous souhaitez quitter la lecture aléatoire dans le dossier, veuillez revenir à Musique et sélectionner une chanson parmi toutes les chansons à lire.

# **Répéter le dossier**

Le dossier de répétition ne fonctionne pas pour les fichiers CUE. Répéter UNIQUEMENT 1 dossier, impossible de répéter plusieurs dossiers.

# **Volume par défaut**

Le volume par défaut est 20.

1) Mémoire

Si vous sélectionnez la mémoire, il mémorise le dernier volume joué.

777 T

Par exemple, si vous sélectionnez la mémoire et que le dernier volume joué est de 50, la prochaine fois que vous allumerez l'appareil, le volume sera de 50.

# 2) Coutume

/////

Si vous sélectionnez personnalisé, quel que soit le dernier volume joué, il conserve le même volume que celui que vous avez défini dans le volume par défaut.<br>Par exemple, si vous sélectionnez le volume personnalisé sur 50, alors que le dernier volume joué

est de 30, lorsque vous allumez l'appareil la prochaine fois, le volume est de 50.

### **Le niveau ligne**

Synchronisation de volume par défaut

Cependant, si vous connectez l'appareil à desamplificateurs, des haut-parleurs, veuillez régler le niveau de ligne sur -6db ou 0db, sinon le volume sonne très bas sur les amplificateurs ou les haut-parleurs.

0db est le volume MAX.

# **Limite de volume**

Réglez la limite de volume, de sorte qu'il ne dépasse pas la limite, de cette façon, il protège vos oreilles.

# <span id="page-7-0"></span>**Mon préféré**

Vous trouverez ici les 3 listes de lecture par défaut. Visitez la playlist, les listes ci-dessous apparaissent : Lecture en cours, Lecture, Supprimer de la liste de lecture, Effacer la liste de lecture

Si vous sélectionnez Lecture en cours, il revient à la musique en cours de lecture. Si vous sélectionnez lecture, il lit la musique de la liste de lecture. Supprimer de la liste de lecture signifie supprimer la piste de la liste de lecture. Effacer la liste de lecture signifie supprimer toutes les pistes de la liste de lecture.

#### **Attention:**

Impossible d'ajouter en blocdes morceaux de musique à la liste de lecture !

# <span id="page-7-1"></span>**Égaliseur**

Ici, vous avez le choix entre Rock, Pop, Soft, Jazz, Classique, Techno. Vous pouvez également personnaliser l'égaliseur en sélectionnant Personnalisé. Vérifiez la vidéo :

<https://youtu.be/5CD73w9pksY>

Désactive l'égaliseur si vous n'en avez pas besoin.

777

Les effets sonores sont meilleurs sur des écouteurs de haut niveau.

# <span id="page-8-0"></span>**Affichage des dossiers**

Tous les dossiers se trouvent ici.

/////

Étant donné que la vue Musique affiche un nombre limité de pistes 4000, nous vous recommandons de lire de la musique dans la vue dossier si vous avez plus de 4000 chansons.

# <span id="page-8-2"></span>**Règles de tri des dossiers**

Par défaut pour afficher les dossiers en fonction de l'heure d'enregistrement. En bref, les premiers dossiers enregistrés se classent au premier et au dernier rang. Si vous souhaitez organiser les dossiers par ordre alphabétique, soit enregistrez les dossiers dans l'ordre que vous souhaitez, soit activez l'aide des outils.

Puisqu'il n'y a pas de mémoire interne sur cet appareil, mais en utilisant une carte mémoire pour stocker les fichiers musicaux. Vous devez utiliser l'outil FATSorter pour trier les dossiers par ordre alphabétique.

Voici une vidéo pour vous de vérifier: [https://youtu.be/sbQTtN4\\_okg](https://youtu.be/sbQTtN4_okg)

Si vous souhaitez obtenir l'outil, veuillez le télécharger ici : <https://drive.google.com/file/d/14E8VvSrUFrVEX39BJsMf40oN6sqJlJyj/view>

# <span id="page-8-1"></span>**Dépannage**

# **1. [Est-ce](https://www.amazon.com/ask/questions/Tx1PV8FSJI6IH60/ref=ask_dp_dpmw_al_hza) que cette paire avec air pod pro 2?**

Non, il n'y a pas de Bluetooth sur ce lecteur mp3.

# **2. Peut-on régler le volume lorsque l'écran est [verrouillé/éteint](https://www.amazon.com/ask/questions/Tx1QIJ69MZXQYR5/ref=ask_dp_dpmw_al_hza) à l'aide des boutons à bascule ? Ou faut-il "réveiller" l'appareil puis régler le volume ?**

Non, lorsque l'écran est verrouillé, tous les boutons sont indisponibles. Vous devez réveiller l'écran pour régler le volume.

Si vous souhaitez régler le volume lorsque l'écran est verrouillé, veuillez nous contacter pour obtenir le micrologiciel en question.

# **3. Pas de lecture sans interruption**

Désolé, en raison des limitations de configuration, cette machine n'est pas capable de lire sans interruption.

Nous résoudrons le problème lorsque nous aurons la version mise à jour.

# **4. N'affiche pas tous les albums qui ont été chargés si c'est plus de 140**

777 T

Max. 205 caractères du titre peuvent être affichés. S'ildépasse la limite, le titre s'arrête de rouler, il n'affichera donc pas le titre complet.

# **5. La pochette de l'album ne s'affiche pas**

Il peut y avoir 2 raisons.

/////

- $1$  Le format de la couverture de l'album doit être UNIQUEMENT au format JPEG.
- $\textcircled{2}$  La taille ne doit pas dépasser 640\*640.

Pour définir le problème, vous pouvez le vérifier dans l'outil Kid3. (Il existe de nombreux autres outils similaires à Kid3, sélectionnez simplement celui que vous préférez.)

Ici pour télécharger l'outil : [https://kid3.kde.org/#download](https://kid3.kde.org/)

Il existe des packages Linux, Windows, macOS, Android, veuillez sélectionner celui dont vous avez besoin.

Après avoir installé le Kid3, veuillez suivre les étapes pour vérifier :

1) Vérifiez s'il y a une couverture d'album

2) Vérifiez la taille de l'image, si la taille est inférieure ou égale à 640x640, alors vérifiez le format de l'image.

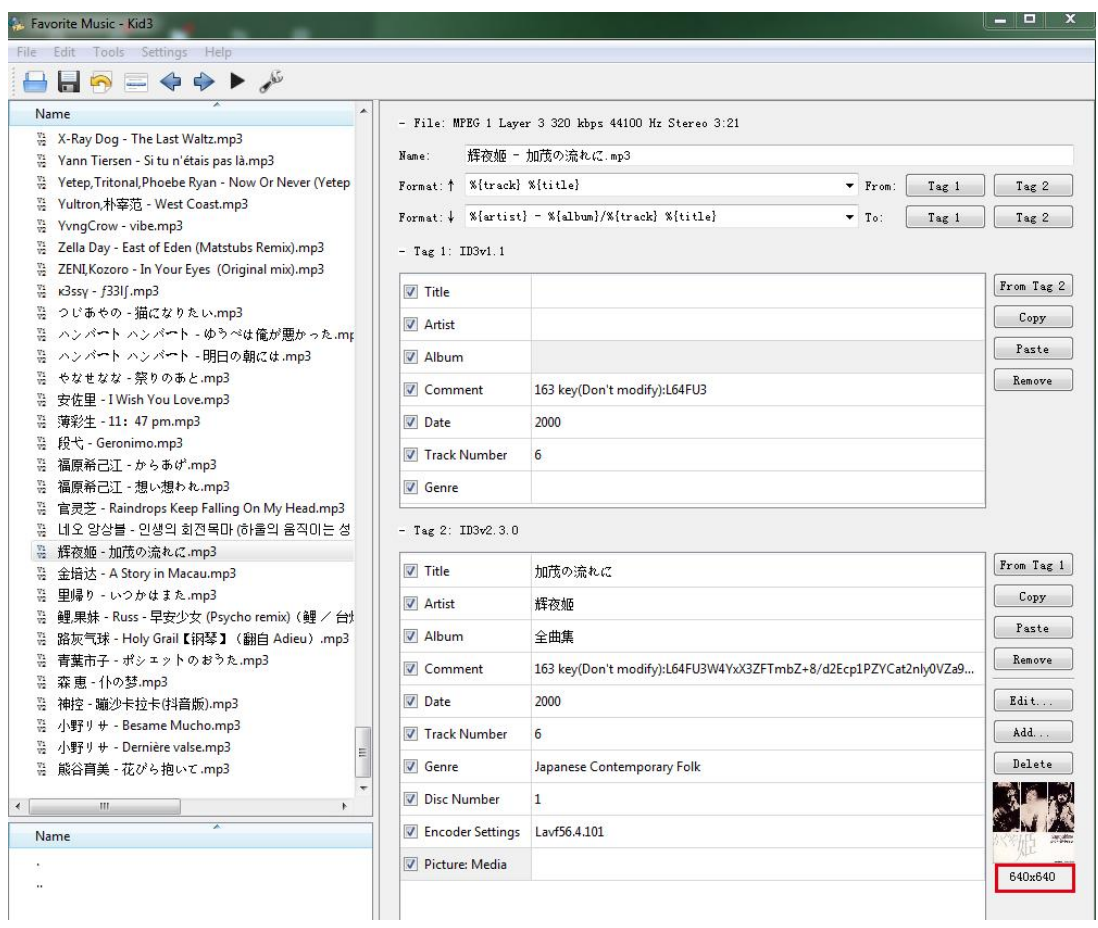

3) Double-cliquez sur l'image et sélectionnez Exporter

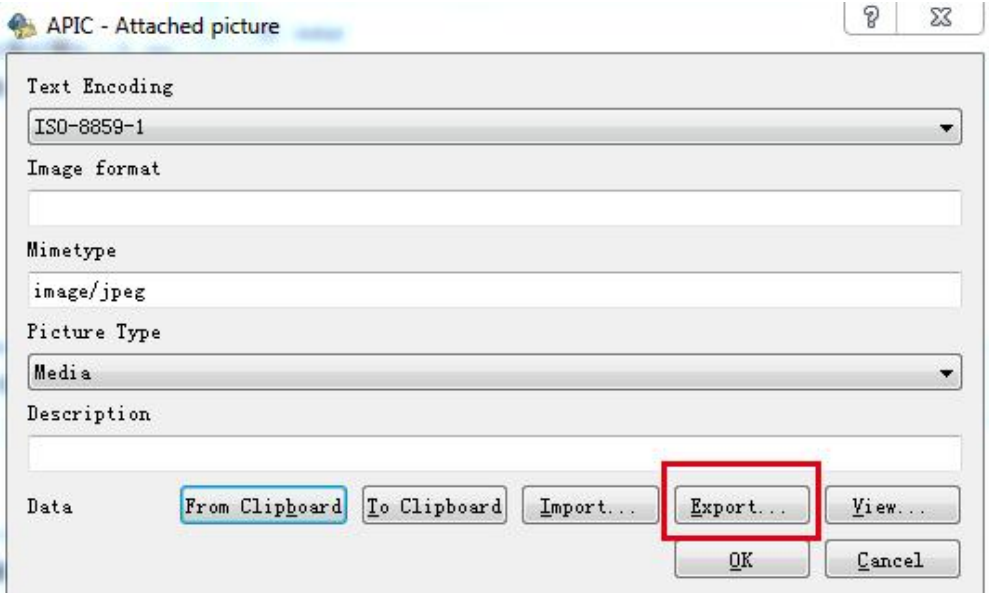

4) Enregistrer l'image

/////

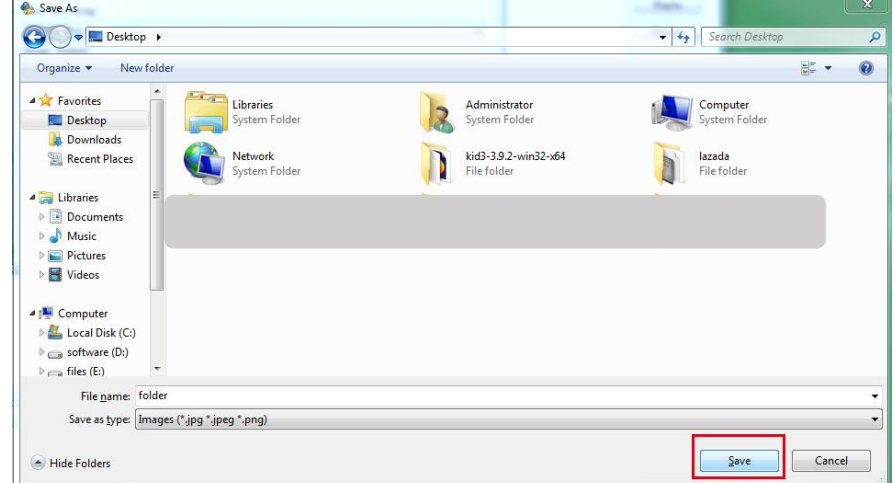

5) Vérifier le format de l'image

**TITL** 

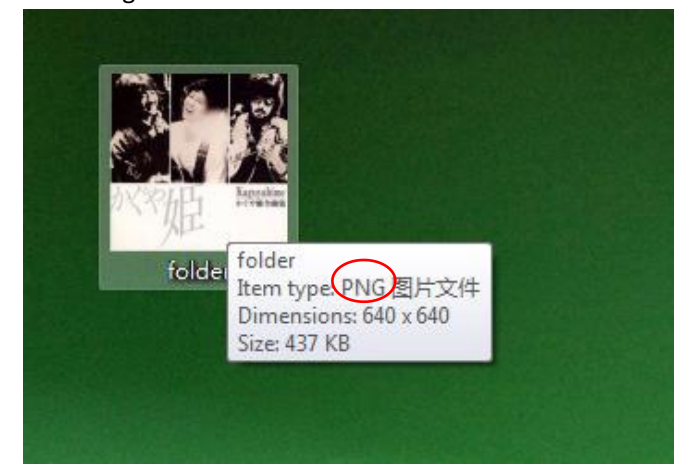

L'image dans l'exemple est au format PNG, qui n'est pas pris en charge sur ce lecteur mp3, donc

elle ne s'affiche pas.

//////-

Pour résoudre le problème, remplacez l'image au format JPEG.

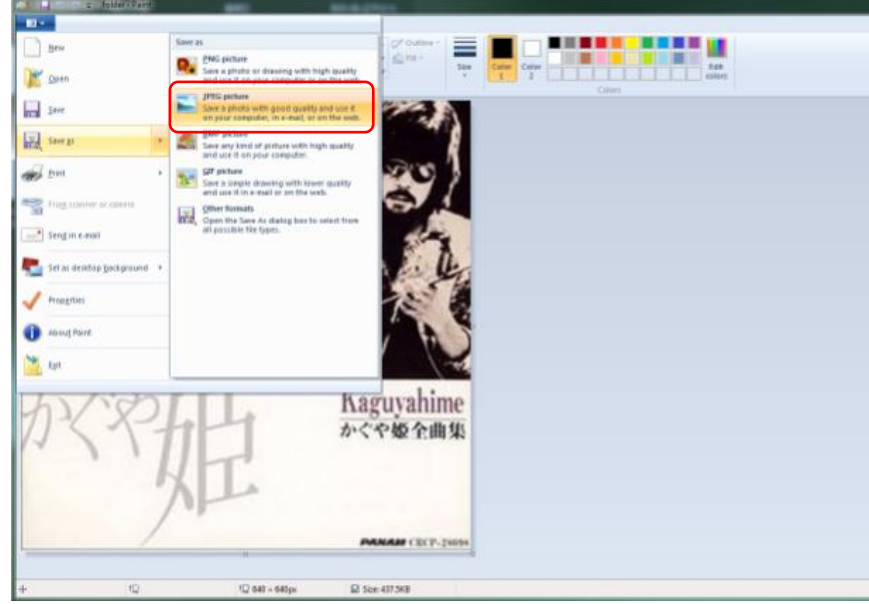

Double-cliquez sur l'image et sélectionnez importer

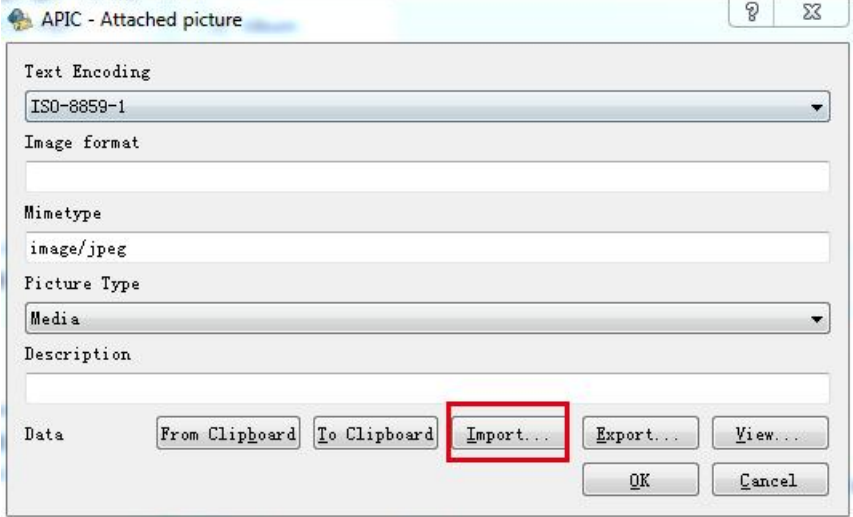

Sélectionnez l'image remplacée et ouvrez

 $\_$  ////

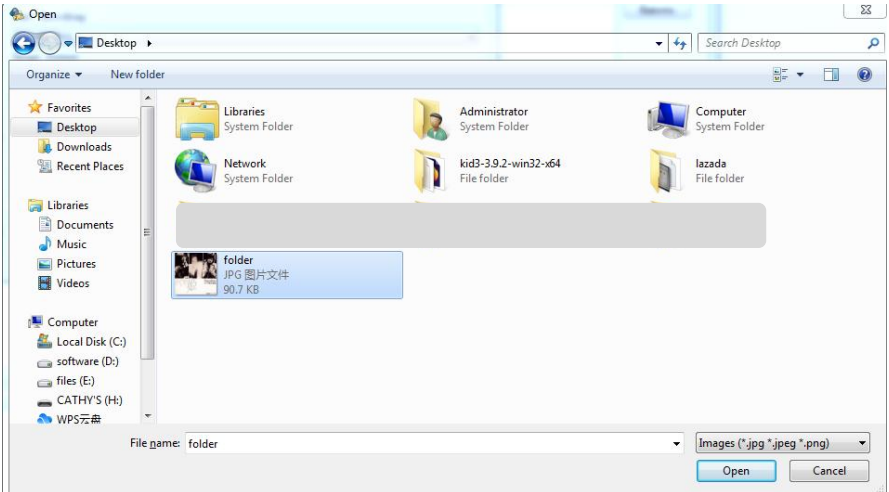

# Confirmer D'accord

/////

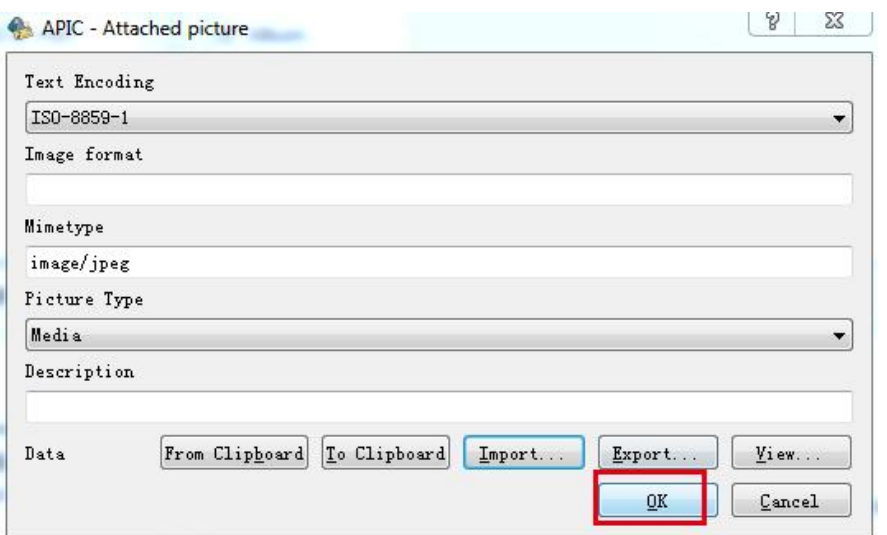

Maintenant, la couverture de l'album a été modifiée au bon format.

Il en va de même pour replacer l'image à la bonne taille (corrigez la taille en dessous ou égale à 640x640). La couverture de l'album s'affichera alors dans l'appareil.

# **6. Certains utilisateurs se plaignent que l'appareil coupe 2-3 secondes de la fin des chansons. Pouvez-vous confirmer que cela a été corrigé ?**

Désolé, c'est un problème existant que nous ne pouvons pas résoudre pour le moment, lorsque nous aurons mis à niveau les produits pour résoudre le problème, nous vous le ferons savoir.

# **7. Le joueur a-t-il un microphone ?**

Non, il n'a pasde microphone. Pas de Bluetooth non plus. Il lit des fichiers musicaux de haute qualité via

un casque filaire ou votre hi-fi via la sortie ligne.

777 T

# **8. Doit-il être utilisé avec un casque ou peut-il être utilisé branché sur un haut-parleur externe ?**

Oui, vous pouvez jouer sur un haut-parleur externe, il a une prise de sortie de ligne, vous allez dans le menu de lecture, puis sélectionnez le niveau de ligne, puis cliquez sur 0db, il joue alors merveilleusement à travers vos haut-parleurs.

# **9. Le lecteur a-t-il la possibilité d'afficher les [illustrations](https://www.amazon.co.uk/ask/questions/Tx3OZ7KO68842H1/ref=ask_ql_ql_al_hza) d'album en plein écran ?**

Il n'affiche qu'une petite image de pochette d'album quidoit être intégrée dans la balise du fichier musical. Le pixel maximum est de 640\*640.

# **10. Cet appareil dispose-t-il d'une fonction de signet lors de l'écoute de livres audio ?**

Non. Il est vraiment conçu pour les fichiers musicaux, vous pouvez donc les enregistrer dans une liste de lecture, mais c'est tout.

# **11. Est-ce compatible avec itunes ?**

 $IIII$ 

Non ce n'est pas. Mais ajouter des chansons est facile, il vous suffit littéralement de les faire glisser et de les déposer dans le dossier du MP3. Ou vous pouvez insérer une carte SD avec une chanson.

#### **12. Ce lecteur possède-t-il le Bluetooth et si oui, quelle version ?**

Pas de Bluetooth sur cet appareil.

# **13. Pouvez-vous supprimer directement des chansons de l'appareil ? Ou faut-ille connecter à un ordinateur ?**

Vous pouvez supprimer n'importe quelle chanson que vous voulez du lecteur via les options du lecteur sans avoir à vous connecter à un ordinateur. Mais juste un parun. Si vous souhaitez supprimer des chansons en bloc, veuillez le connecter à un PC.

#### **14. Pouvez-vous l'écouter pendant qu'il se recharge ?**

Oui, vous pouvez l'écouter pendant la charge.

# **15. A-t-il un stockage interne ou juste la carte [mémoire](https://www.amazon.co.uk/ask/questions/Tx1SOZOYH1ZF5A0/ref=ask_ql_ql_al_hza) ?**

Il n'y a pas de stockage interne sur cet appareil, carte mémoire uniquement.

# **16. Ma carte SD contient 7000 chansons. Si je choisis de lire toutes les chansons au hasard, le lecteur les jouera-t-il toutes ou seulement 4000 ?**

Si vous sélectionnez toutes les chansons au hasard, il lit 4000 SEULEMENT, puisque Max. 4000 chansons peuvent être affichées sous la vue Musique.

Si vous souhaitez lire les 7000 chansons, placez-les dans le même dossier et ouvrez le dossier sous la vue des dossiers, puis lisez l'une d'entre elles. De cette façon, toutes les 7000 chansons seraient jouées au hasard.

#### **17. Dose ce [téléchargement](https://www.amazon.co.uk/ask/questions/Tx2TLK22DQ91WZ0/ref=ask_ql_ql_al_hza) mp3 audible?**

Non, il n'y a pas de WIFI sur ce lecteur mp3. Mais vous pouvez télécharger des livres audio et les enregistrer sur

cet appareil pour les faire jouer.

# **18. Mon lecteur mp3 précédent était livré avec une housse de protection en caoutchouc,y a-t-il un tel article à vendre pour cet appareil que je peux acheter ?**

Non, il n'y a pas de housse de protection pour cet appareil.

777

#### **19. Comment retarder l'heure de la mise en veille car elle est trop rapide. Est-ce normal?**

oui c'est normale ! Et dans les paramètres vous pouvez paramétrer le délai avant la mise en veille (plusieurs valeurs sont proposées).

Vous pouvez régler la minuterie de rétroéclairage dans les paramètres, il y a 5 options, 10 secondes, 20 secondes, 30 secondes, 60 secondes et toujours allumé. Sélectionnez celui que vous

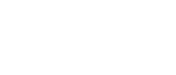

**IIIII** 

# préférez.

La minuterie de sommeil et l'heure d'arrêt peuvent également être définies dans les paramètres !

# **20. La molette permet-elle un mouvement rapide versl'avant et vers l'arrière dans la chanson que nous écoutons ?**

Non, cela ne fonctionne pas pour l'avance et le retour rapides.

### **21. Quelle est l'impédance de sortie de la prise de ligne ?**

dans les 32Ω c'est bien.

# **22. Quelle est l'impédance minimum-maximum supportée par la sortie "casque", pour une lecture fidèle ?**

Recommande 8-60Ω.

# **23. Y a-t-il une radio sur ce lecteur ?**

Pas de radio. Juste lecteur multi-format.

# **24. Pourquoi la lecture des fichiers audio aac est-elle toujours en mono ?**

Pour des raisons techniques et de configuration, les fichiers AAC ne peuvent être lus qu'en mono UNIQUEMENT, désolé.

# **25. Bonjour, est-il possible d'entendre le son en avance rapide ou en retour rapide ?**

Salut, il n'y a pas de paramètres de vitesse variable sur cet appareil.

# **26. Est-il possible d'avoir un arrêt différé permanent (par exemple après 30 minutes) ? Ou faut-il le reprogrammer à chaque redémarrage ?**

Oui, nous avons un nouveau firmware pour le faire, veuillez le télécharger ici : [https://drive.google.com/drive/folders/1VuQF4jk-yfDUBSTfQorGSsXtDUdvYcEW?usp=share\\_link](https://drive.google.com/drive/folders/1VuQF4jk-yfDUBSTfQorGSsXtDUdvYcEW?usp=share_link) Si vous ne savez pas comment mettre à jour le firmware, veuillez [Cliquez](#page-5-0) ici.

**27. Comment puis-je revenir au début d'une chanson pendant qu'elle est en cours de lecture ?** Cette fonction n'existe pas, si vous souhaitez revenir au début d'un morceau en cours de lecture, ou revenir rapidement au début ; soit revenir à la chanson précédente, puis passer à cette chanson, de sorte qu'elle recommence depuis le début.

# **28. Le port de charge est-il un usb type c ou un ancien port micro-usb ?**

C'est le micro-usb.

**29. Prend-il en charge la musique divisée par dossiers ? Si le titre est trop long, défile-t-il ou est-il tronqué après un certain nombre de caractères ?**

Salut vous acceptez les dossiers. Et les titres si longs parchemins.

**30. Existe-t-il un contrôle de la vitesse de lecture dcp ?** Désolé, il n'y a pas de contrôle de vitesse.

777

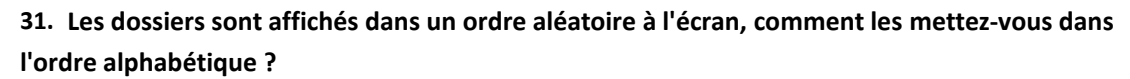

Bonjour, veuillez vérifier les descriptions dans la vue Dossier, [Cliquez](#page-8-2) ici.

# **32. Un câble OTG peut-il être connecté pour brancher des périphériques externes ?**

La compatibilité OTG n'est pas bonne, nous ne suggérons donc pas d'utiliser le câble OTG.

# **33. Le lecteur a-t-il une fonction de reprise ? c'est-à-dire, continue-t-il à jouer là où j'ai interrompu - par ex. dans un livre audio? même si l'appareil était éteint.**

Bien sûr, il a la fonction de reprise.

/////

**34. Puis-je limiter le max. le volume dans les paramètres ? mon fils veut toujours plein volume.** Oui, vous pouvez définir la limite de volume dans les paramètres de lecture.

# **35. L'appareil dispose-t-il d'une serrure à clé ?**

Oui - veuillez faire comme ceci: appuyez très brièvement sur le bouton ON-OFF en haut, puis l'écran devient noir. (clé verrouillée)

#### **36. N'est pas détecté par l'ordinateur ? Pourquoi? Et comment le résoudre ?**

Plusieurs facteurs peuvent empêcher Windows de reconnaître votre appareil portable. Si Windows ne le fait pas

reconnaissez votre lecteur de musique portable, il peut s'agir d'un pilote de périphérique corrompu ou manquant. Dans ce cas,

résolvez le problème en réinstallant ou en mettant à jour le pilote. Parfois, les problèmes de connexion qui ne sont pas liés au pilote peuvent être résolus en mettant à niveau le micrologiciel du portable, en particulier sur les appareils plus anciens présentant des problèmes connus.

Veuillez vérifier la description ci-dessous pour identifier les problèmes.

#### **Examens normaux**

1) Assurez-vous que le lecteur est correctement branché à votre ordinateur.<br>2) Essayez un autre port USB de l'ordinateur. Si vous utilisez un ordinateur de bureau, nous vous suggérons d'essayer le port USB arrière.

3) Essayez un autre câble USB.

4) Redémarrez le PC.

5) Connectez le lecteur mp3 au PC tout en maintenant le bouton lecture/pause enfoncé.

Ces étapes devraient permettre au lecteur d'être lu correctement par le port USB et afficheront le lecteur dans "Poste de travail" comme une nouvelle lettre de lecteur.

Ne fonctionne toujours pas?

#### **Essayez de mettre à jour les pilotes USB.**

777 T

Appuyez sur la touche Windows + R. Cela ouvrira Exécuter. Alternativement, vous pouvez aller sur Démarrer et rechercher « Exécuter ».

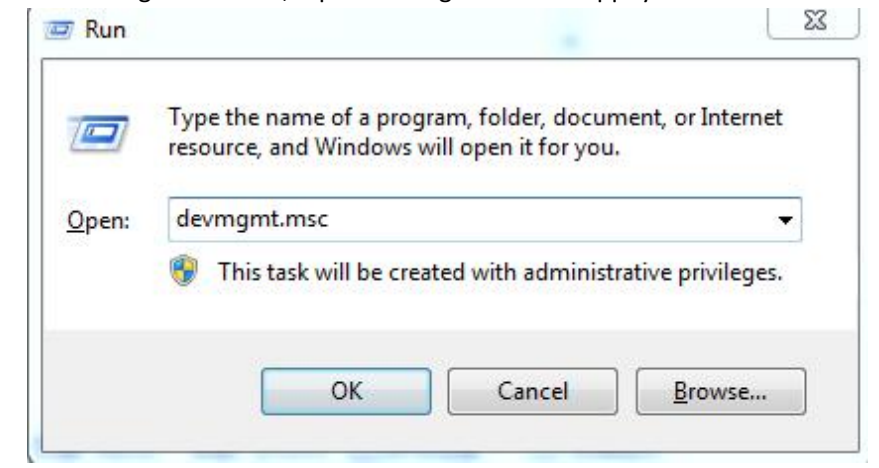

Dans la boîte de dialogue Exécuter, tapez "devmgmt.msc" et appuyez sur Entrée.

/////

**Allez dans "Contrôleur de bus série universel" et développez-le.**

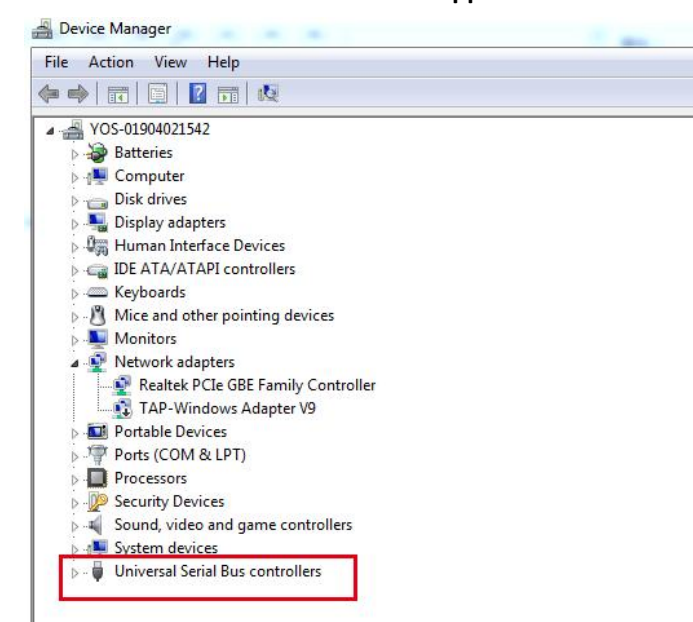

Faites un clic droit sur le "hub racine USB" et cliquez sur mettre à jour les pilotes.

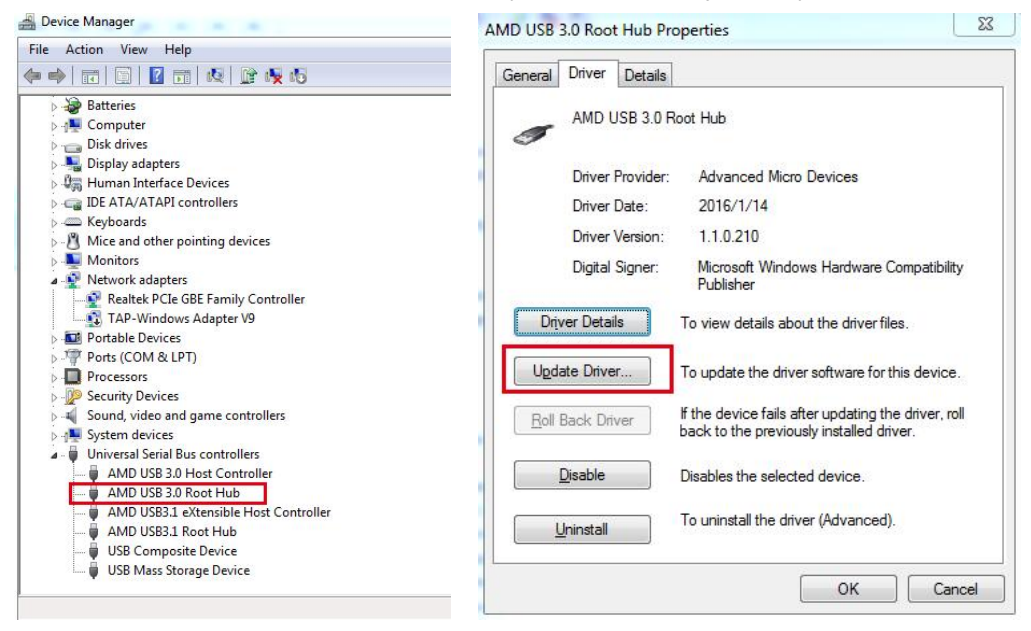

![](_page_17_Figure_0.jpeg)

Redémarrez le PC une fois la mise à jour des pilotes terminée.

# **Périphérique inconnu sous Windows**

/////

Faites un clic droit Démarrer, puis sélectionnez Gestionnaire de périphériques dans la liste.

![](_page_17_Figure_4.jpeg)

Parcourez la liste des appareils. Vérifiez si un périphérique inconnu s'affiche. Un appareil inconnu est accompagné d'un petit triangle d'avertissement qui se superpose à l'icône du type d'appareil.

![](_page_18_Picture_0.jpeg)

Une superposition d'icônes rouges indique qu'un périphérique est en panne ou ne répond pas.

Si vous découvrez une icône d'avertissement, cliquez avec le bouton droit sur le pilote et sélectionnez Mettre à jour le pilote pour installer le bon pilote.

![](_page_18_Picture_164.jpeg)

Vous devrez peut-être installer le logiciel du fabricant pour vous assurer que les bons pilotes se chargent.

# **Mettre à jour Windows**

/////

Assurez-vous que votre version de Windows est à jour. S'assurer que votre système d'exploitation reste à jour avec les correctifs d'application et de sécurité peut parfois résoudre un problème de compatibilité.

Sélectionnez Démarrer > Paramètres.

![](_page_19_Picture_3.jpeg)

Choisissez Mise à jour et sécurité.

![](_page_19_Picture_186.jpeg)

Sélectionnez Vérifier les mises à jour pour vérifier que votre ordinateur Windows 7/8/10 est entièrement corrigé. Si ce n'est pas le cas, installez les packages recommandés puis, si nécessaire, redémarrez l'ordinateur.

777 T

![](_page_20_Picture_0.jpeg)

# **Essayez un autre mode USB**

Réglez le lecteur portable pour qu'il utilise un mode USB différent si l'appareil le prend en charge :

Déconnectez votre portable de l'ordinateur.

Regardez dans les paramètres du portable pour voir si vous pouvez sélectionner un autre mode USB, tel que[Mode](https://www.lifewire.com/is-mtp-the-best-mode-for-transferring-music-2438567) MTP.

Reconnectez le portable à l'ordinateur pour voir s'il est reconnu.

![](_page_20_Picture_211.jpeg)

# **Ajuster la gestion de l'alimentation USB**

WI

Modifiez l'option de gestion de l'alimentation USB à l'aide du Gestionnaire de périphériques : Faites un clic droit Démarrer, puis sélectionnez Gestionnaire de périphériques dans la liste.

![](_page_21_Picture_0.jpeg)

Sélectionnez la flèche vers la droite à côté de Contrôleurs de bus série universels pour ouvrir la liste.

![](_page_21_Picture_2.jpeg)

Double-cliquez sur la première entrée USB Root Hub de la liste, puis sélectionnez l'onglet Gestion de l'alimentation.

![](_page_22_Picture_0.jpeg)

Décochez la case à côté de l'option Autoriser l'ordinateur à éteindre cet appareil pour économiser l'énergie. Sélectionnez OK.

![](_page_22_Figure_2.jpeg)

Répétez les étapes 4 et 5 jusqu'à ce que toutes les entrées du concentrateur USB racine aient été configurées.

[Redémarrez](https://www.lifewire.com/how-to-reboot-a-computer-2624568) Windowset synchronisez à nouveau votre portable.

**TITL** 

Si vous avez tout essayé et que votre ordinateur ne le reconnaît toujours pas, contactez-nous pour un échange.